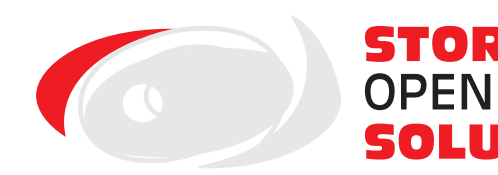

STORM<sup>®</sup>

SOLUTIONS

# **E2K COLLECT ENTERPRISE**

**il software general purpose di Storm Open Solutions per la raccolta dati su terminali Android.**

www.stormopensolutions.it

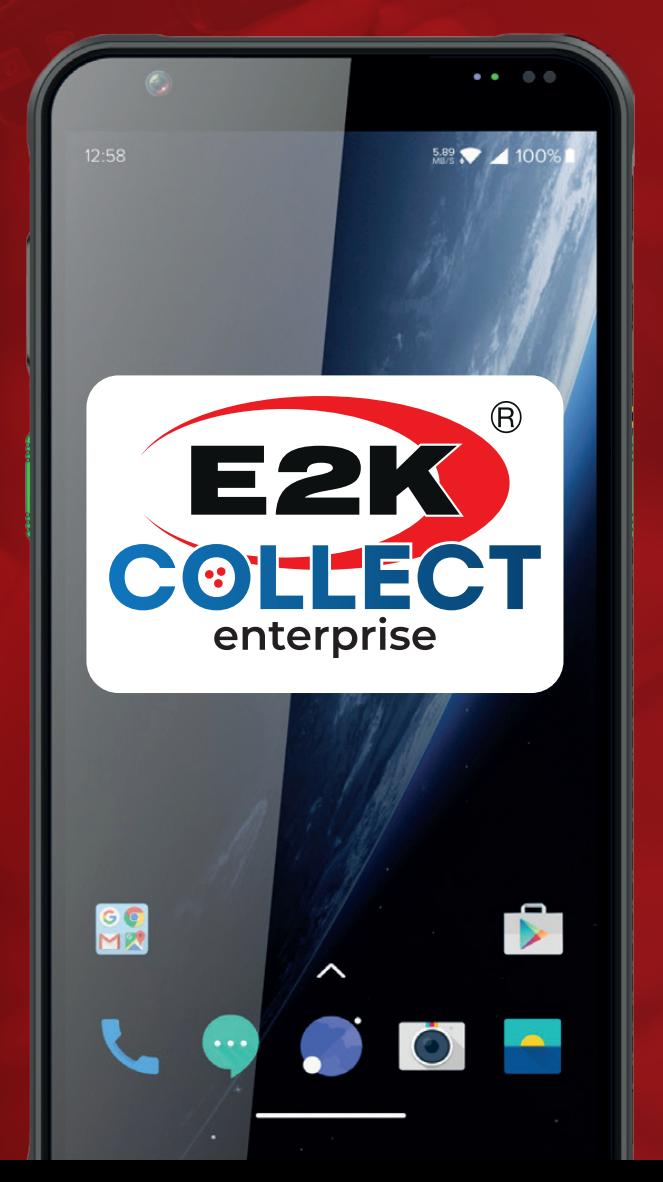

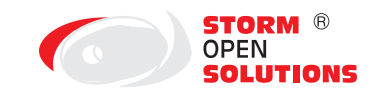

## **E2K COLLECT ENTERPRISE SOFTWARE PER LA RACCOLTA DATI**

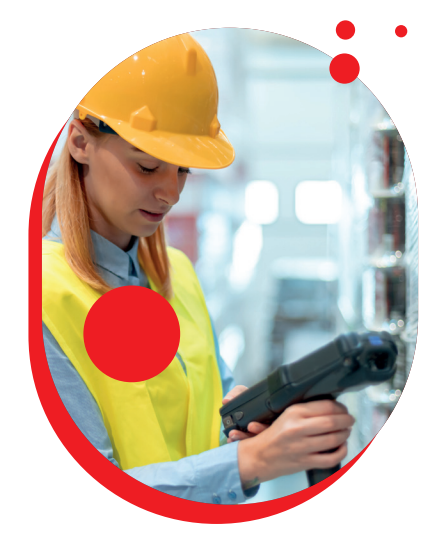

#### **Che cos'è E2K COLLECT ENTERPRISE?**

La gestione dei dati aziendali è una sfida costante, per molte aziende, La raccolta dati su terminali può diventare una complicazione, causando errori, ritardi e una notevole perdita di tempo. Ecco perché E2K Collect Enterprise di Storm Open Solutions è la scelta ideale per affrontare questi problemi e portare la tua azienda ad un livello superiore.

#### **Ti serve Aiuto?**

Con il software "E2K Collect Enterprise" viene fornito un manuale d'uso dettagliato che guida l'utente nella configurazione e nell'utilizzo dell'applicazione Windows e dell'app Android, nonché nella preparazione dei file di convalida e di output.

È possibile acquistare un pacchetto di assistenza aggiuntivo per ottenere supporto via mail dai nostri professionisti qualificati.

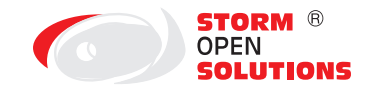

#### **CARATTERISTICHE TECNICHE**

Convalida dati per tipologia, attraverso anagrafica pre-caricata, espressioni regolari o codice Javascript

Supporto multilingua (italiano/inglese)

Configurazione assistita con utility windows

Trasferimento dati via FTP o Web API + FTP

Scambio dati attraverso servizio Windows

Ricezione/invio dati via file oppure SQL Server

Gestione campi supplementari e matricole (più campi)

Modalità «picking»

Config. multiple ricevute via wi-fi selezionabili dall'utente al volo

Configurazione iniziale ultra rapida attraverso QR-Code

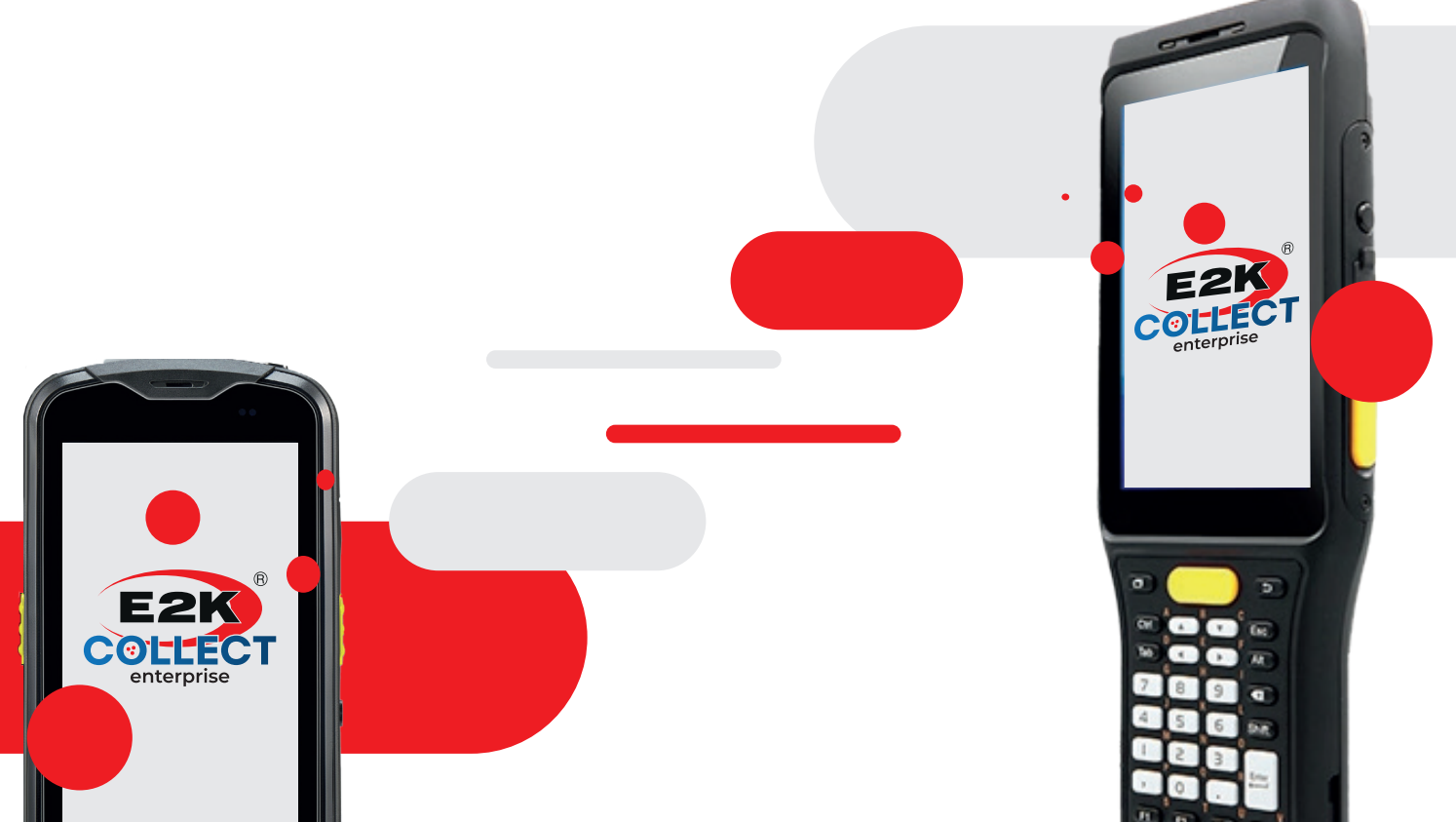

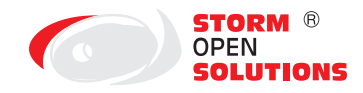

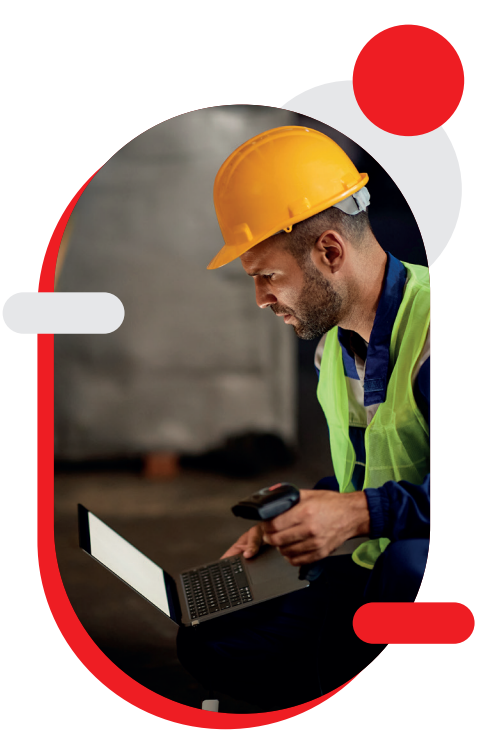

#### **TERMINALI**

Dal pannello «terminali» possiamo vedere l'elenco dei terminali in nostro possesso e aggiornare le configurazioni di uno o più terminali con un solo clic.

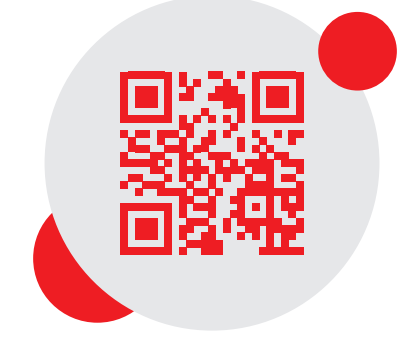

#### **Configurazioni**

Dal pannello «configurazioni Collect» si possono creare più configurazioni, da inviare immediatamente ai terminali. Le configurazioni possono essere esportate, importate o duplicate, per delle modifiche ancora più rapide e prive di errori.

# **COME FUNZIONA?**

E2K Collect Enterprise è composto dal sistema E2K Collect Config, una utility avanzata, sviluppata da Storm Open Solutions che offre la gestione completa dei terminali, dei loro utenti, gestisce le licenze e permette di creare le configurazioni da inviare ai terminali, tutto tramite PC. Attraverso E2K Collect Config, è possibile definire in dettaglio ogni aspetto dell'uso del prodotto, dal singolo campo alla modalità di trasmissione dei dati.

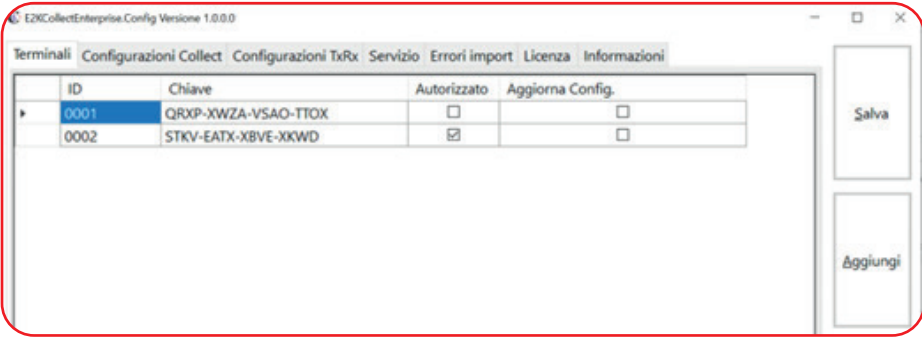

#### **QR-CODE**

Attraverso QR-Code è possibile inviare al terminale le impostazioni di comunicazione.

Con questo sistema la configurazione di base diventa semplice e predispone rapidamente il terminale alla ricezione delle successive configurazioni.

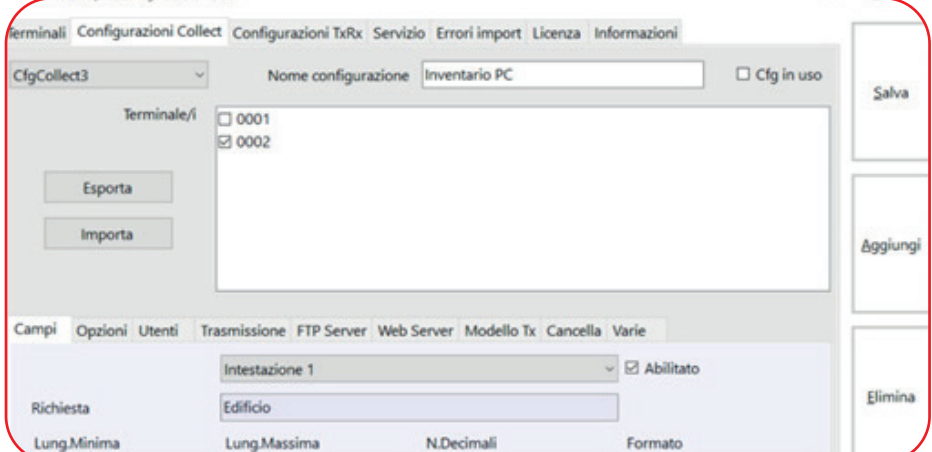

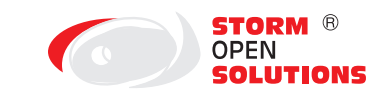

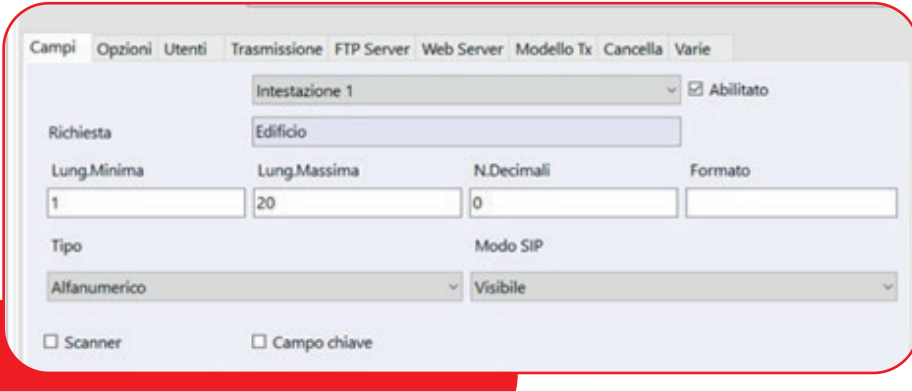

#### **CAMPI**

E2K Collect Enterprise prevede: due campi «testata», codice, matricola, quantità, prezzo e 5 campi extra configurabili liberamente.

Tutti i campi possono essere soggetti a convalida (per tipo di dato, da anagrafica pre-caricata, con espressioni regolari oppure codice Javascript) e a post-processing.

#### **Trasmissione**

La scheda «trasmissione» permette di selezionare come il terminale comunica per trasmettere e ricevere i dati.

Le modalità disponibili sono:

FTP

Web API + FTP (import su SOL)

Web API + FTP (su file)

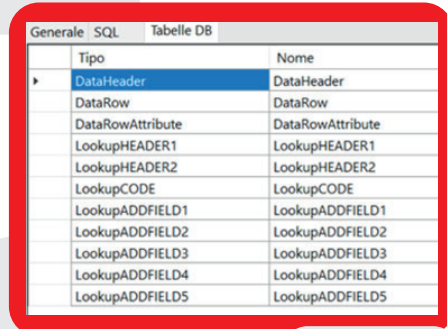

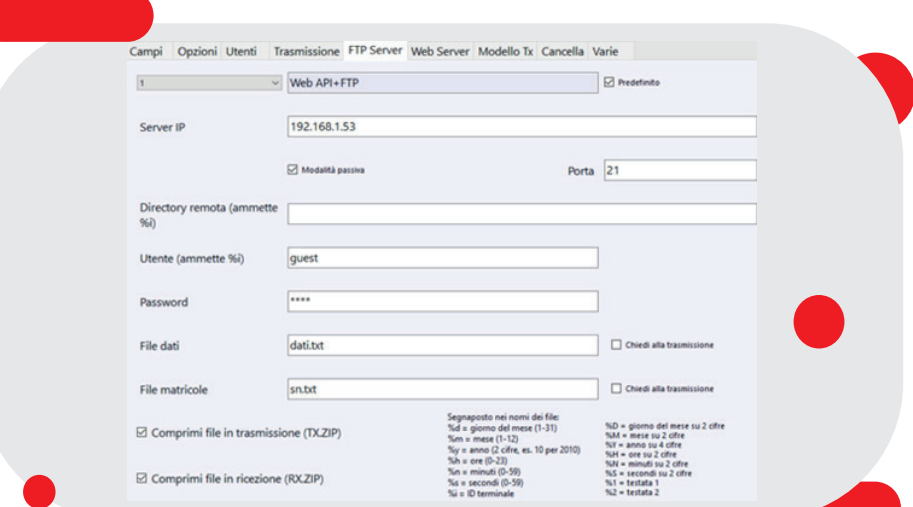

La possibilità di utilizzare l'FTP server integrato rende il pacchetto pronto all'uso senza aggiungere ulteriori componenti software.

Web API + FTP (SQL)

Questa è la modalità raccomandata per la trasmissione e ricezione dei dati.

Il software permette di collegarsi a un database SQL Server, le cui tabelle possono essere configurate seguendo la procedura dettagliatamente descritta nel manuale d'uso.

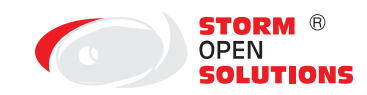

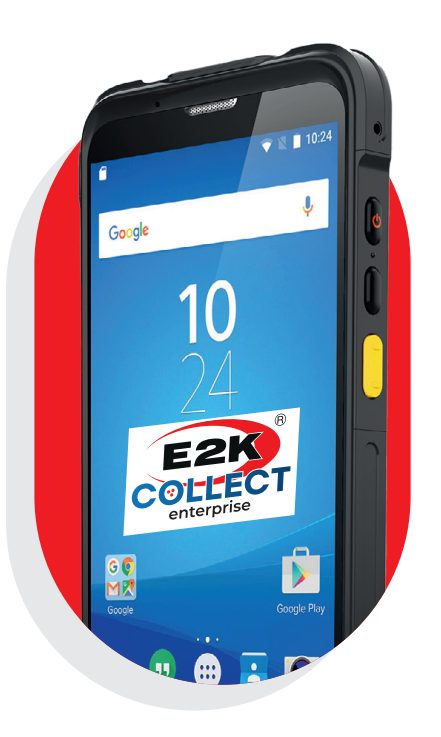

### **E2K COLLECT ENTERPRISE APP** Menu principale [Default]

#### **Interfaccia**

È stata mantenuta l'interfaccia grafica di E2K Collect PE: semplice e intuitiva.

In caso di upgrade, gli operatori dovranno solo familiarizzare con i nuovi campi e la modalità di «picking».

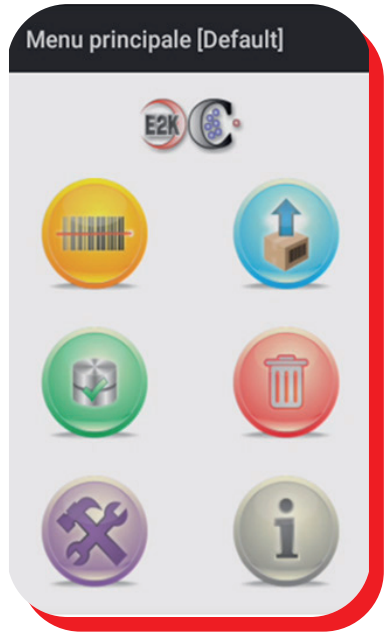

#### **Modalità «picking»**

La modalità «picking» è una delle novità principali della versione Enterprise. Che sia un prelievo con matricole o a quantità, l'utente dovrà solo seguire l'ordine di richiesta dei dati per completare il lavoro senza errori. L'interfaccia mantiene le stesse funzionalità della modalità standard. La visualizzazione degli articoli da prelevare è chiara e permette all'utente di avere una panoramica del lavoro svolto e quello da svolgere. In verde gli articoli prelevati interamente, in arancione la riga non prelevata (o prelevata parzialmente).

#### **Rilevazione**

La modalità «rilevazione» è la modalità d'uso classica, disponibile anche in E2K Collect PE.

Permette di acquisire, attraverso la lettura barcode o digitazione, i codici degli articoli.

I campi supplementari sono stati integrati nella stessa schermata e visualizzati quando necessario.

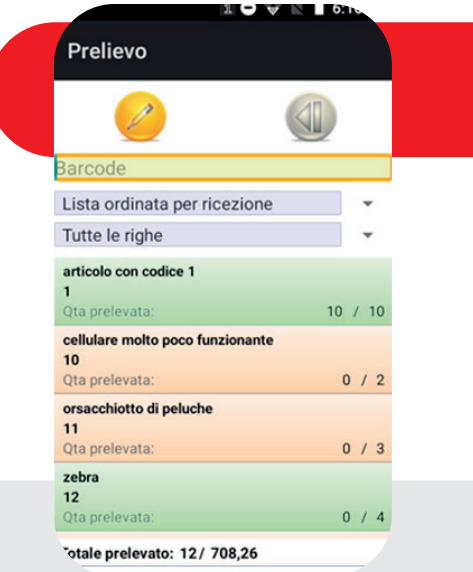